# ONTARIO INDIVIDUAL PATHWAYS PLAN (IPP) & Career Cruising

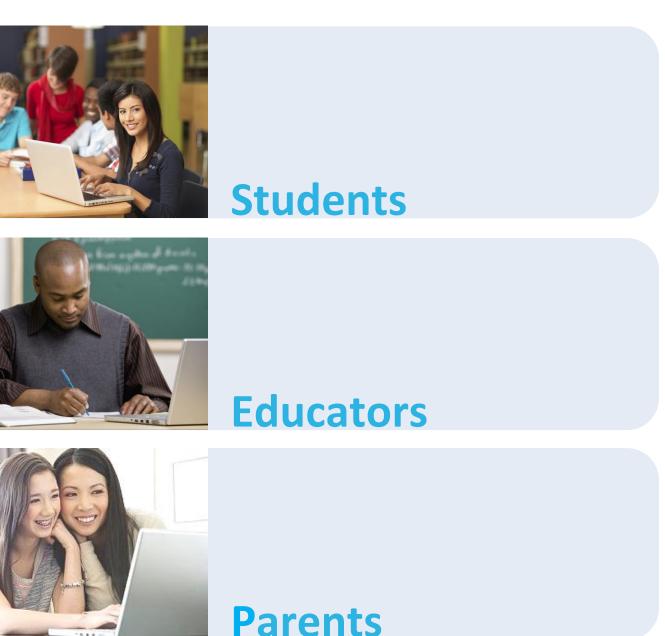

# **Implementing the IPP**

The following steps will show you how easy and stress-free it is for you to implement the Individual Pathways Plan (IPP) at your school board through Career Cruising. We'll also show you how each of the stakeholders – students, parents, and educators – are involved.

• Students

The screenshot below is from our redesigned user interface that allows students to see a complete breakdown of their progress towards completing their IPP.

• Educators

Implementing the IPP through Career Cruising will allow you to gain access to more than 70 different reports and tracking tools that enable you to monitor the progress of any given student at any point in time.

• Parents

All parents have access to the Parent Portal where they can be involved in their child's career development decisions and monitor their progress every step of the way!

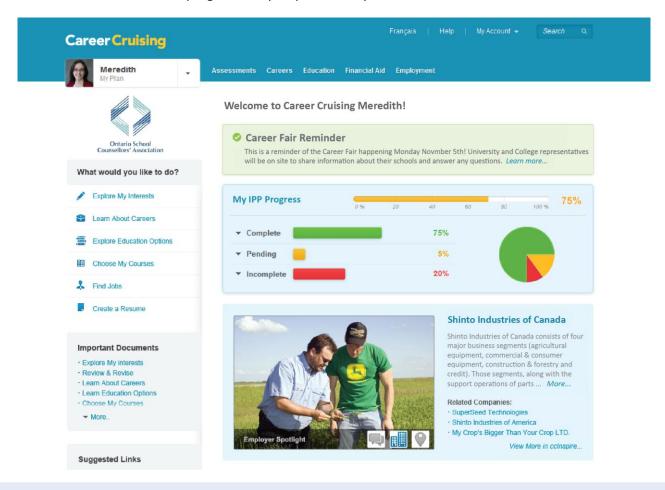

### Want to get a live demonstration of the IPP & Career Cruising?

For a full implementation guide and/or demonstration of the Ontario IPP through Career Cruising, please call us **toll-free 1-800-965-8541.** 

# **Students**

### Getting Started: www.careercruising.com | Username: Your IPP Username | Password: Your IPP Password

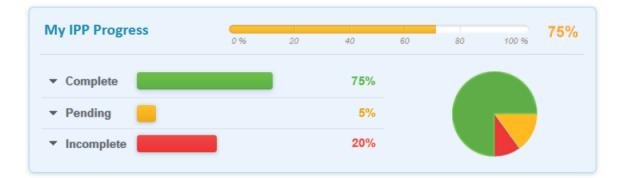

| Grade | Who am I?                     | <ul> <li>Complete the Learning Styles Inventory</li> <li>Create a My Journal entry reflecting on the results of the<br/>Learning Styles Inventory</li> </ul>                                                             |
|-------|-------------------------------|----------------------------------------------------------------------------------------------------|
|       | What are my<br>Opportunities? | <ul> <li>Search for careers related to favourite school subjects</li> <li>Save a minimum of 1 career to My IPP</li> </ul>                                                                                                |
|       | Who do I want to<br>become?   | <ul> <li>Create a My Journal entry reflecting on why the career(s) saved<br/>in My IPP are a good fit</li> </ul>                                                                                                    |
|       | What is My Plan?              | <ul> <li>Add 1 short and 1 long-term career goal to My IPP</li> </ul>                                                                                                    |
| Grade | Who am I?                     | <ul> <li>Complete the Career Matchmaker interest assessment</li> <li>Create a My Journal entry reflecting on the results of the Career<br/>Matchmaker assessment</li> <li>Enter a minimum of 1 Hobby/Interest</li> </ul> |
|       | What are my<br>Opportunities? | <ul><li>Search for careers by cluster</li><li>Save a minimum of 2 careers to My IPP</li></ul>                                                                                                    |
| Ö     | Who do I want to<br>become?   | <ul> <li>Create a My Journal entry reflecting on why the careers saved<br/>in My IPP are a good fit</li> <li>Review and revise short term and long term goals</li> </ul>                                                 |
|       | What is My Plan?              | • Create a high school course plan for grades 9 through 12                                                                                                    |

## **Career Cruising**

# **Students**

Getting Started: www.careercruising.com | Username: Your IPP Username | Password: Your IPP Password

| Grade | Who am I?                     | <ul> <li>Complete Career Selector</li> <li>Create a My Journal entry reflecting on the results of Career<br/>Selector</li> <li>Enter Volunteer Hours completed into My IPP</li> <li>Enter a minimum of 1 Extracurricular Activity and 1 Skill into My<br/>IPP</li> </ul>                                                                                                    |
|-------|-------------------------------|----------------------------------------------------------------------------------------------------|
| 9     | What are my<br>Opportunities? | <ul> <li>Use any of the resources in Career Cruising to find and save a minimum of 3 careers to My IPP</li> <li>Explore post-secondary education options – schools, programs and apprenticeships.</li> <li>Save a minimum of one school of interest, one program of interest and one apprenticeship of interest to My IPP</li> </ul>                                                                                 |
|       | Who do I want to<br>become?   | <ul> <li>Create a My Journal entry reflecting on the saved school(s), program(s) and apprenticeship(s) in My IPP</li> <li>Review and revise short term and long term goals</li> </ul>                                                                                                    |
|       | What is My Plan?              | • Review and revise course plan for grades 10 through 12                                                                                                    |
| Grade | Who am I?                     | <ul> <li>Complete the Career Matchmaker interest assessment for the 2<sup>nd</sup> time</li> <li>Create a My Journal entry reflecting on the results of the Career Matchmaker assessment (compare with grade 8 results, <i>if available</i>)</li> <li>Enter Volunteer Hours completed into My IPP</li> <li>Enter a minimum of 2 Hobbies/Interests, 2 Extracurricular Activities, and 2 Skills into My IPP</li> </ul> |
| 10    | What are my<br>Opportunities? | <ul> <li>Use any of the resources in Career Cruising to find and save a minimum of 5 careers to My IPP</li> <li>Select a preferred career pathway to My IPP</li> <li>Save a minimum of 2 schools of interest, 2 programs of interest and one apprenticeship of interest to My IPP</li> </ul>                                                                                                    |
|       | Who do I want to become?      | <ul> <li>Create a My Journal entry reflecting on why the saved careers in<br/>My IPP are a good fit</li> <li>Review and revise short term and long term goals</li> </ul>                                                                                                    |
|       | What is My Plan?              | <ul> <li>Review and revise course plan for grades 11 through 12</li> <li>Create a My Journal entry reflecting on the challenges of successfully gaining entry into one career saved in My IPP</li> </ul>                                                                                                    |

# **Students**

Getting Started: www.careercruising.com | Username: Your IPP Username | Password: Your IPP Password

| Grade | Who am I?                     | <ul> <li>Complete the My Skills assessment</li> <li>Create a My Journal entry reflecting on the results of My Skills</li> <li>Enter Volunteer Hours completed into My IPP</li> <li>Enter a minimum of 2 Hobbies/Interests, 2 Extracurricular<br/>Activities, and 2 Skills into My IPP</li> </ul>   |
|-------|-------------------------------|----------------------------------------------------------------------------------------------------|
|       | What are my<br>Opportunities? | <ul> <li>Continue to explore post-secondary education</li> <li>Save a minimum of 3 schools of interest, 3 programs of interest<br/>and one apprenticeship of interest to My IPP</li> <li>Explore workplace destinations in the Employment section<br/>(Employment Guide, Job Search)</li> </ul>    |
|       | Who do I want to<br>become?   | <ul> <li>Create a My Journal entry reflecting on favourite careers, schools, programs and/or apprenticeship options</li> <li>Review and revise short term and long term goals</li> </ul>                                                                                                    |
|       | What is My Plan?              | <ul> <li>Plan high school courses for grade 12</li> <li>Complete the Post-Secondary Plan Activity in My IPP</li> </ul>                                                                                                    |
| Grade | Who am I?                     | <ul> <li>Create a My Journal entry reflecting on what the results of the 3 assessments and Career Selector reveal about me</li> <li>Enter Volunteer Hours completed into My IPP</li> <li>Enter a minimum of 3 Hobbies/Interests, 3 Extracurricular Activities, and 3 Skills into My IPP</li> </ul> |
| 17    | What are my<br>Opportunities? | <ul> <li>Review and revise all saved careers in My IPP</li> <li>Review and revise all saved schools, programs and apprenticeships saved to My IPP</li> </ul>                                                                                                    |
| ЦZ    | Who do I want to become?      | <ul> <li>Create a My Journal entry reflecting on preferred career and /<br/>or education destination(s); identify challenges in achieving<br/>these goal(s)</li> </ul>                                                                                                    |
|       | What is My Plan?              | <ul> <li>Review and revise the Post-Secondary Plan Activity in My IPP</li> <li>Create a My Journal entry reflecting on the Post-Secondary financial plan</li> </ul>                                                                                                    |

#### You are an Auditory Learner!

Your Learning Styles

| Visual Learning 25 % Auditory Learning 45 % |      |                   |
|---------------------------------------------|------|-------------------|
|                                             | 25 % | Visual Learning   |
|                                             | 45 % | Auditory Learning |
| Tactile Learning 30 %                       | 30 % | Tactile Learning  |

### Career Cruising careercruising.com | 800.965.8541

# **Educators**

Our Career Advisor Management System provides educators with powerful, yet easy-to-use reporting, messaging, and customization tools that provide a window into student achievement. At any point in time, educators can see the completion status of all students at a particular school or across the entire school board:

| ℅ Administration                  |                                                                                       |                 | _                                                                     |                |                   |
|-----------------------------------|---------------------------------------------------------------------------------------|-----------------|-----------------------------------------------------------------------|----------------|-------------------|
| IPP Completion Rep                | orts                                                                                  |                 |                                                                       |                |                   |
| Amanda Jackson, Northern Hig      |                                                                                       | J               |                                                                       |                |                   |
|                                   |                                                                                       | _               |                                                                       |                |                   |
| >>                                | IPP Completion Status                                                                 | Snapshot        |                                                                       |                | ?                 |
| Quick Links                       |                                                                                       |                 | _                                                                     |                |                   |
| 🗿 Advisor Homepage                | Customize This Report                                                                 |                 | Ехро                                                                  | rt Data File   |                   |
| Search for Students               | Select criteria to define the report for a<br>specific year and/or group of students: |                 | Please choose the format that you<br>would like the data exported to: |                |                   |
| 🕤 Manage Parent Accounts          |                                                                                       |                 | Excel Spreadsheet                                                     |                |                   |
| 🕤 Assignments & Activities        | 🕞 Custom                                                                              |                 | Text File                                                             |                | S Export          |
| Program Options                   |                                                                                       |                 |                                                                       |                |                   |
| 🕤 Portfolio Options               |                                                                                       |                 |                                                                       |                |                   |
| Portfolio Completion<br>Standards | Grade Level                                                                           | Complete        | 2                                                                     | Incomplete 🛤   | % Complete        |
| S Assessment Options              | Grade 7<br>Grade 8                                                                    | <u>76</u><br>98 |                                                                       | <u>12</u><br>6 | <u>86%</u><br>94% |
|                                   | Grade 9                                                                               | <u>90</u><br>84 |                                                                       | <u>0</u><br>14 | 86%               |
| 🔊 Site Settings                   | Grade 10                                                                              | 111             |                                                                       | 0              | 100%              |
| Add or Modify Courses             | Grade 11                                                                              | 85              |                                                                       | 17             | 83%               |
| eports                            | Grade 12                                                                              | 92              |                                                                       | 0              | 100%              |
| Completion Reports                | Total                                                                                 | 546             |                                                                       | <u>49</u>      | 92%               |
| > Portfolio Reports               |                                                                                       |                 |                                                                       |                |                   |
| Mass Print Options                |                                                                                       |                 |                                                                       |                |                   |
|                                   |                                                                                       |                 |                                                                       |                |                   |
| View License Information          |                                                                                       |                 |                                                                       |                |                   |
| View Usage Statistics             |                                                                                       |                 |                                                                       |                |                   |
| Helpful Documents                 |                                                                                       |                 |                                                                       |                |                   |
| Enter Career Cruising             |                                                                                       |                 |                                                                       |                |                   |
| S Logout                          |                                                                                       |                 |                                                                       |                |                   |

### **Teachers & Counsellors**

- View completion status of each student's IPP
- Record and share counseling notes with fellow counsellors
- Distribute assignments and activities with set due dates
- Access resources for in-class instruction
- Track and confirm student's high school course selections and graduation tracking
- Send messages to students and parents

### **School Board Administrators**

- View activity of students at all schools in the board
- Control teacher and counsellor access to the administrative system
- Communicate with students board-wide or at a particular school
- Generate detailed aggregate reports to better understand student activities and interests
- Access high school course forecasting reports

Career Cruising careercruising.com | 800.965.8541

# Parents

With our Parent Portal, parents and guardians can stay on top of their child's progress, 24/7, anywhere they have access to a computer.

### Getting Started: www.careercruising.com/parent | Click "Register Now"

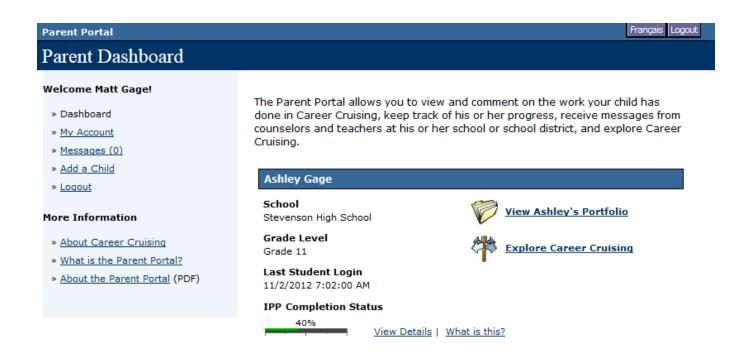

### Parent Portal's exciting features allow parents to:

- View their child's goals, interests, achievements, and experiences
- Track their child's high school course selections and progress towards graduation
- View their child's post-secondary plans
- Provide feedback to their child and his or her teacher and counsellor
- Receive messages from their child's teacher and counsellor
- Explore Career Cruising to learn more about career and education options for themselves, in Ontario, and across Canada

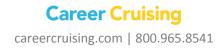